# **Creating a Recruiting Video with Your Phone Resource Center**

### □ Know How to Use Your Phone

If you haven't tried to use your phone as a video camera, I suggest you try first to establish what you don't know about using it. Then visit these websites for more information.

How To Shoot Video on Your Phone Like a Pro How Can I Shoot Better Video On My Smartphone? How to Shoot Good iPhone Video (video) How to shoot, edit and publish videos from your Android smartphone (video)

## ☐ Get Your Equipment

The easiest way to dramatically improve the quality of the video is to use a tripod. You can get a tripod for the cost of a pair of batting gloves. There is no reason not to.

You have two choices. Get a generic tripod and an adapter for your phone or a custom tripod for your phone. The generic option will cost you more in the short term, approximately 2 sets of batting gloves. The custom option is the cheapest but then you can't use the tripod for other camera uses.

#### **Phone Holders**

RetiCAM® Smartphone Tripod Mount Movo PR-1 Smartphone Grip

Ulanzi ST-03 Metal Smart phone Tripod

#### **Tripod**

AmazonBasics 60-Inch Lightweight Tripod with Bag

### □ Plan Your Video

Plan your skill shots. At the minimum you'll need one other person to help, two would be better. Depending on the position, you may be able to get some of the shots from pregame warmups.

Tips for Shooting a Baseball or Softball Skills Video: Comprehensive lists of skill shots and how to record them.

### □ Edit Your Video

- Download a free video editor iMovie or Windows Movie Maker.
- Cut as much dead time as possible, length should be between 2 to 4 minutes.
- Eliminate the sound.
- Don't add music.
- Include an introduction with the player's name, class, and positions.
- End with the same information and an internet link for more information.

#### **Tutorials and Help**

iMovie Help

How to Use iMovie 2016-2017: A Beginner's Guide

iMovie - Full Tutorial for Beginners (video) Learn Movie Maker in 15 Minutes (video)

Windows Movie Maker Video Tutorials

Window Movie Maker Instructional Manual

Basic Editing using Windows Live Movie

Maker

## □ Post Your Video

Recruiting websites such as BeRecruited and CaptainU have free options. These are convenient because you can easily add other relevant information such as athletic and academic information.

YouTube and Vimeo are generic free options. If you use either of these, be sure to check the privacy options and make sure you turn commenting off. Use the **DIY College Search Spreadsheets** to target the right schools for your video.

Source: DIY College Rankings (some links are affiliate links where I will receive a percentage of purchases)

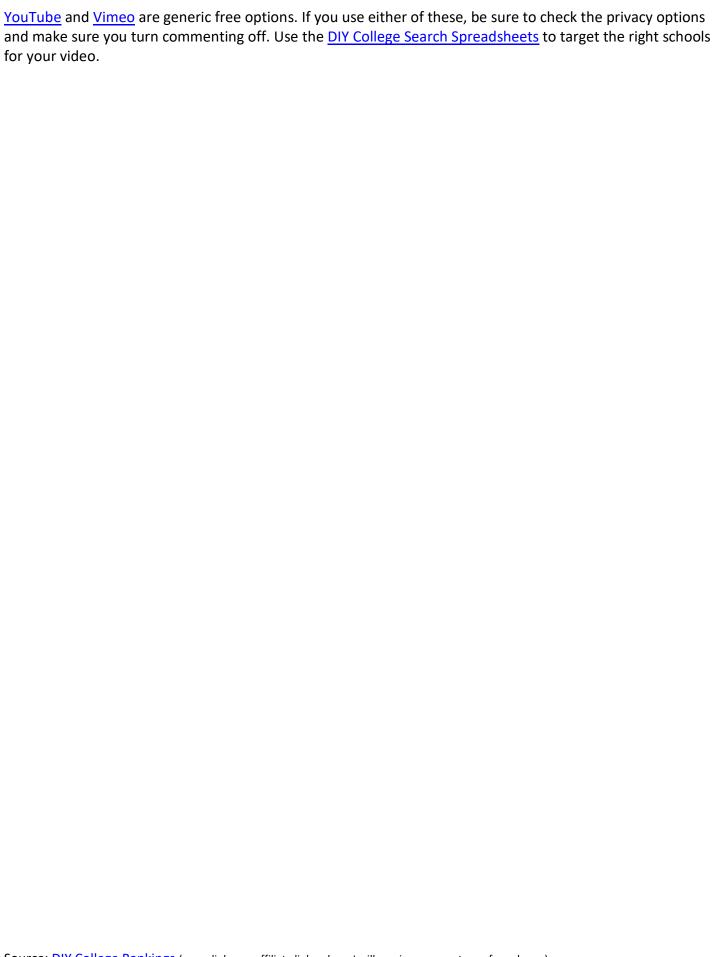

Source: <u>DIY College Rankings</u> (some links are affiliate links where I will receive a percentage of purchases)